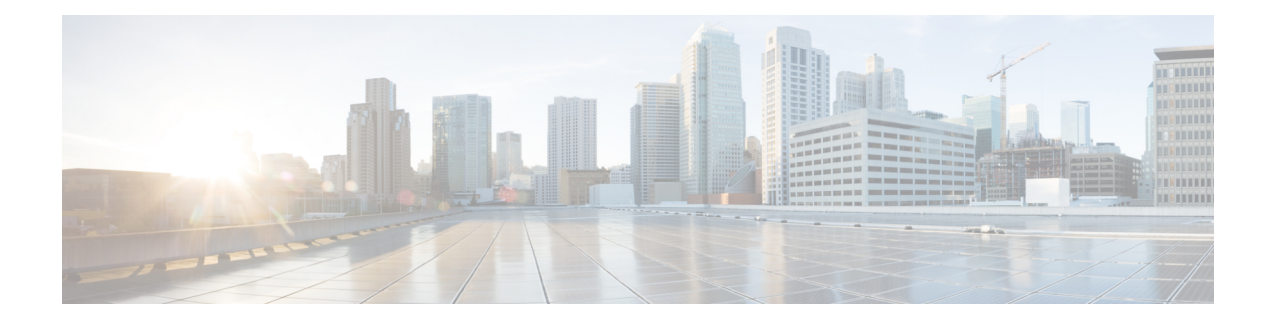

# **Hot Standby Router Protocol and Virtual Router Redundancy Protocol**

This feature module describes the HOT Standby Router Protocol(HSRP) and Virtual Router Redundancy Protocol(VRRP) features. The Hot Standby Router Protocol (HSRP) is a First Hop Redundancy Protocol (FHRP) designed to allow transparent fail-over of the first-hop IP router. HSRP provides high network availability by providing first-hop routing redundancy for IP hosts on Ethernet, Fiber Distributed Data Interface (FDDI), Bridge-Group Virtual Interface (BVI), LAN Emulation (LANE), or Token Ring networks configured with a default gateway IP address. HSRP is used in a group of routers for selecting an active router and a standby router.

The Virtual Router Redundancy Protocol (VRRP) eliminates the single point of failure inherent in the static default routed environment . VRRP is not an election protocol in itself; rather it specifies an election protocol that dynamically assigns responsibility for a virtual router.

- Finding Feature [Information,](#page-0-0) on page 1
- [Information](#page-1-0) About HSRP and VRRP, on page 2
- How to [Configure](#page-2-0) HSRP, on page 3
- [Configuration](#page-3-0) Examples for HSRP, on page 4
- [Information](#page-4-0) About HSRP Version 2, on page 5
- How to [Configure](#page-5-0) HSRP Version 2, on page 6
- [Configuration](#page-7-0) Examples for HSRP Version 2, on page 8
- How to [Configure](#page-7-1) VRRP, on page 8
- [Configuration](#page-9-0) Examples for VRRP, on page 10
- [Where](#page-10-0) to Go Next, on page 11
- Additional [References,](#page-10-1) on page 11
- Feature [Information](#page-11-0) for HSRP and VRRP, on page 12

## <span id="page-0-0"></span>**Finding Feature Information**

Your software release may not support all the features documented in this module. For the latest feature information and caveats, see the release notes for your platform and software release. To find information about the features documented in this module, and to see a list of the releasesin which each feature issupported, see the feature information table at the end of this module.

Use Cisco Feature Navigator to find information about platform support and Cisco software image support. To access Cisco Feature Navigator, go to <http://www.cisco.com/go/cfn> . An account on Cisco.com is not required.

## <span id="page-1-0"></span>**Information About HSRP and VRRP**

#### <span id="page-1-1"></span>**Overview of HSRP and VRRP**

Hot Standby Router Protocol (HSRP) provides network redundancy for IP networks, which helps maximum network uptime. By sharing an IP address and a MAC (Layer 2) address, two or more routers can act as a single virtual router. The members of the virtual router group continuously exchange status messages. This way, one router can assume the routing responsibility of another, should the first one go out of commission for either planned or unplanned reasons. Hosts continue to forward IP packets to a consistent IP and MAC address, and the changeover of devices that route is transparent.

A Virtual Router Redundancy Protocol (VRRP) router is configured to run the VRRP protocol in conjunction with one or more other routers attached to a LAN. In a VRRP configuration, one router is elected as the virtual router master, with the other routers acting as backups in case the virtual router master fails. VRRP enables you to configure multiple routers as the default gateway router, which reduces the possibility of a single point of failure in a network. You can configure VRRP in such a way that traffic to and from LAN clients can be shared by multiple routers, to balance the load on available routers.

### <span id="page-1-2"></span>**Text Authentication**

HSRP and VRRP ignore unauthenticated protocol messages. The default authentication type is text authentication. HSRP or VRRP authentication protects against false hello packets causing a denial-of-service attack. For example, suppose Router A has a priority of 120 and is the active router. If a host sends spoof hello packets with a priority of 130, then Router A stops being the active router. If Router A has authentication configured such that the spoof hello packets are ignored, Router A remains the active router. Packets are rejected in any of the following cases:

- The authentication schemes differ on the router and in the incoming packets.
- Text authentication strings differ on the router and in the incoming packets.

### <span id="page-1-3"></span>**Preemption**

Preemption occurs when a virtual router backup with a higher priority takes over another virtual router backup that was elected to become a virtual router master, and a preemptive scheme is enabled automatically. When a newly reloaded router becomes active, despite an active router already existent on the network, it may appear that preemption is not functioning but that is not true. The newly active router did not receive any hello packets from the current active router, and the preemption configuration was not factored into the new routers decision making.

In general, we recommend that all HSRP routers have the following configuration:

standby delay minimum 30 reload 60

The standby delay minimum reload interface configuration command delays HSRP groups from initializing for the specified time after the interface comes up.

This command is different from the standby preempt delay interface configuration command, which enables HSRP preemption delay. You can disable the preemptive scheme by using the **no vrrp preempt** command. If preemption is disabled, the virtual router backup that is elected to become virtual router master remains the master until the original virtual router master recovers and becomes the master again.

# <span id="page-2-0"></span>**How to Configure HSRP**

This section contains the following procedures:

### <span id="page-2-1"></span>**Configuring HSRP**

Complete the following steps to configure HSRP:

#### **Restrictions**

- HSRP is supported only on IPv4 devices and not on IPv6 devices.
- HSRP is supported only on layer 3 SVI interfaces. The configuration is not supported on Gigabit Ethernet or Fast Ethernet interfaces.
- Bidirectional Forwarding Detection (BFD) protocol is not supported.

#### **Procedure**

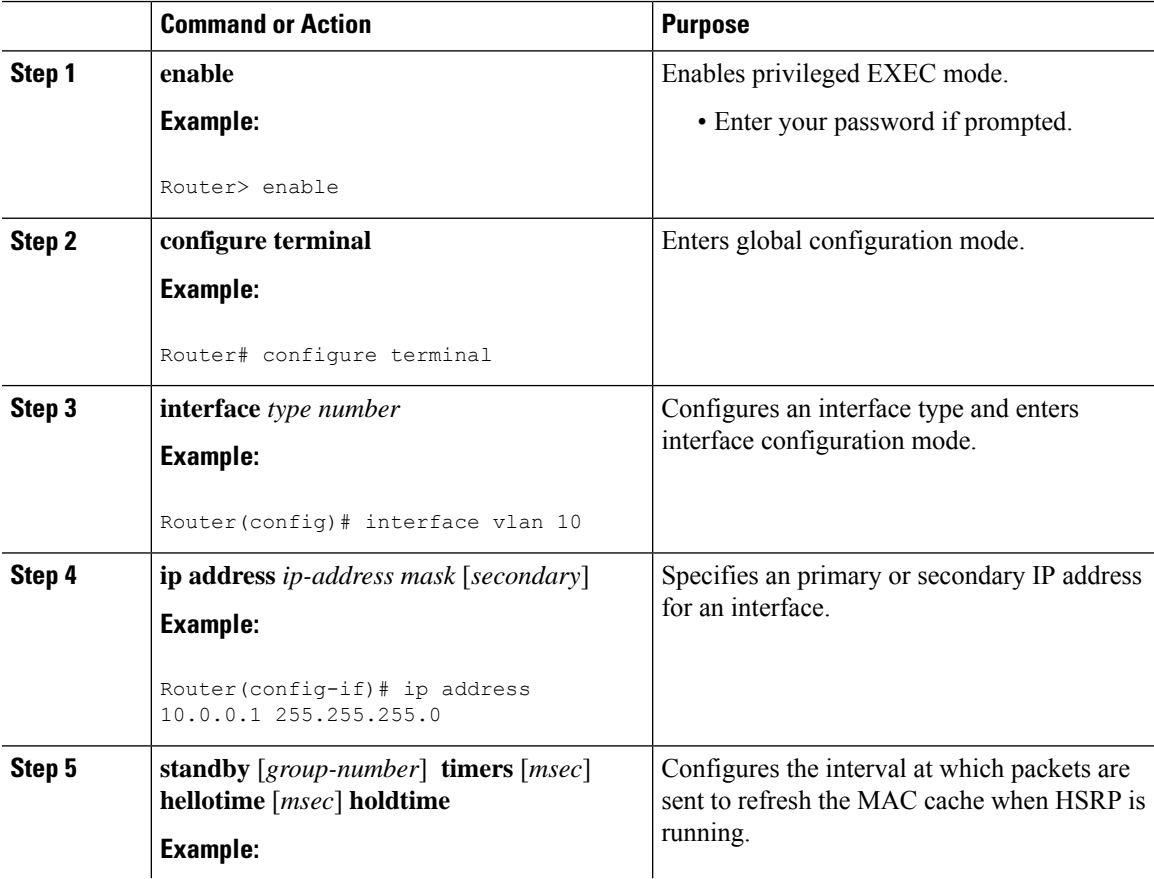

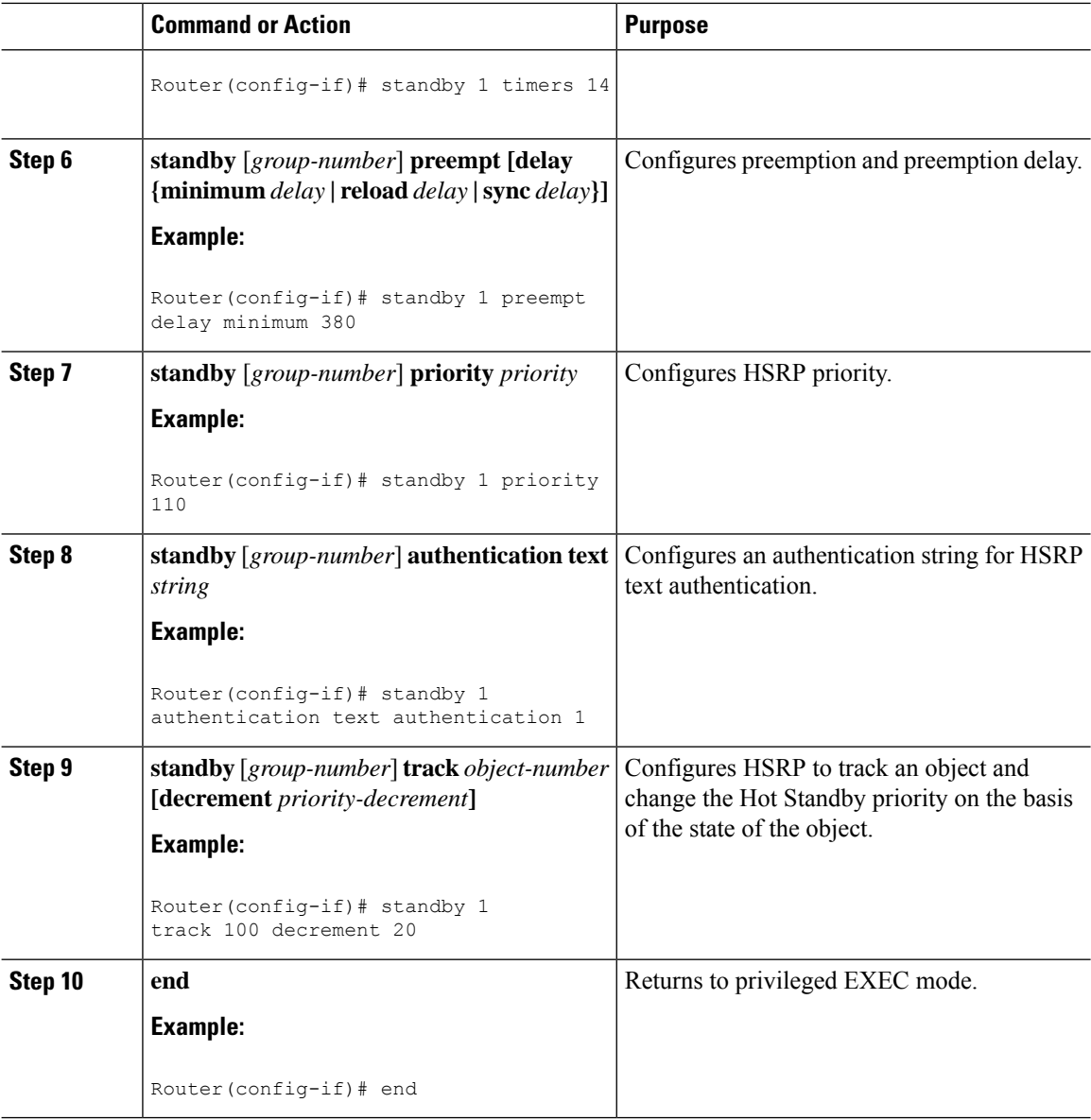

# <span id="page-3-0"></span>**Configuration Examples for HSRP**

This section provides the following configuration examples:

## **Example: Configuring HSRP Active Router**

```
Router# configure terminal
Router(config)# interface GigabitEthernet0/1
Router(config-if)# service instance 1 ethernet
Router(config-if-srv)# encapsulation dot1q 10
Router(config-if-srv)# rewrite ingress tag pop 1 symmetric
Router(config-if-srv)# bridge-domain 10
```

```
Router# configure terminal
Router(config)# interface Vlan10
Router(config-if)# ip address 10.10.10.21 255.255.255.0
Router(config-if)# standby 1 ip 10.10.10.20
Router(config-if)# standby 1 timers 1 4
Router(config-if)# standby 1 priority 105
Router(config-if)# standby 1 preempt delay minimum 10
Router(config-if)# standby 1 authentication cisco6
Router(config-if)# standby 1 track 1 decrement 20
Router(config-if)# end
```
### **Example: Configuring HSRP Backup Router**

**Router(config-if-srv)# end**

```
Router# configure terminal
Router(config)# interface GigabitEthernet0/1
Router(config-if)# service instance 1 ethernet
Router(config-if-srv)# encapsulation dot1q 10
Router(config-if-srv)# rewrite ingress tag pop 1 symmetric
Router(config-if-srv)# bridge-domain 10
Router(config-if-srv)# end
Router# configure terminal
Router(config)# interface Vlan10
Router(config-if)# ip address 10.10.10.22 255.255.255.0
Router(config-if)# standby 1 ip 10.10.10.20
Router(config-if)# standby 1 timers 1 4
Router(config-if)# standby 1 priority 90
Router(config-if)# standby 1 preempt delay minimum 10
Router(config-if)# standby 1 authentication cisco6
Router(config-if)# standby 1 track 1 decrement 20
Router(config-if)# end
```
### **Example: HSRP Text Authentication**

The following example shows how to configure HSRP text authentication using a text string:

```
Router# configure terminal
Router(config)# interface Ethernet0/1
Router(config-if)# standby 1 priority 110
Router(config-if)# standby 1 preempt
Router(config-if)# standby 1 authentication text company2
Router(config-if)# standby 1 ip 10.21.0.10
```
## <span id="page-4-0"></span>**Information About HSRP Version 2**

### **HSRP Version 2 Design**

HSRP version 2 is designed to address the following restrictions in HSRP version 1:

• In HSRP version 1, millisecond timer values are not advertised or learned. HSRP version 2 advertises and learns millisecond timer values. This change ensures stability of the HSRP groups in all cases.

- In HSRP version 1, group numbers are restricted to the range that is from 0 to 255. HSRP version 2 expands the group number range from 0 to 4095.
- HSRP version 2 provides improved management and troubleshooting. With HSRP version 1, you cannot use HSRP active hello messages to identify the physical device that sends the message because the source MAC address is the HSRP virtual MAC address. The HSRP version 2 packet format includes a 6-byte identifier field that is used to uniquely identify the sender of the message. Typically, this field is populated with the interface MAC address.
- The multicast address 224.0.0.2 is used to send HSRP hello messages. This address can conflict with Cisco Group Management Protocol (CGMP) leave processing.

Version 1 is the default version of HSRP.

HSRP version 2 uses the new IP multicast address 224.0.0.102 to send hello packets instead of the multicast address of 224.0.0.2, used by HSRP version 1. This new multicast address allows CGMP leave processing to be enabled at the same time as HSRP.

HSRP version 2 permits an expanded group number range, 0 to 4095, and consequently uses a new MAC address range 0000.0C9F.F000 to 0000.0C9F.FFFF. The increased group number range does not imply that an interface can, or should, support that number of HSRP groups. The expanded group number range was changed to allow the group number to match the VLAN number on subinterfaces.

When the HSRP version is changed, each group will reinitialize because it now has a new virtual MAC address.

HSRP version 2 has a different packet format than HSRP version 1. The packet format uses a type-length-value (TLV) format. HSRPversion 2 packets received by an HSRPversion 1 device will have the type field mapped to the version field by HSRP version 1 and subsequently ignored.

HSRP version 2 is effective from Cisco IOS Release 15.5(03)s.

## <span id="page-5-0"></span>**How to Configure HSRP Version 2**

#### **Changing to HSRP Version 2**

HSRP version 2 was introduced to prepare for further enhancements and to expand the capabilities beyond what is possible with HSRP version 1. HSRP version 2 has a different packet format than HSRP version 1.

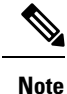

• HSRP version 2 is not available for ATM interfaces running LAN emulation.

- HSRP version 2 does not interoperate with HSRP version 1. An interface cannot operate both version 1 and version 2 because both versions are mutually exclusive. However, the different versions can be run on different physical interfaces of the same device. You cannot change from version 2 to version 1 if you have configured groups above the group number range allowed for version 1 (0 to 255).
- HSRP version 2 is supported only on IPv4 devices and not on IPv6 devices.
- HSRP version 2 configuration is supported only on layer 3 SVI interfaces. The configuration is not supported on Gigabit Ethernet or Fast Ethernet interfaces.

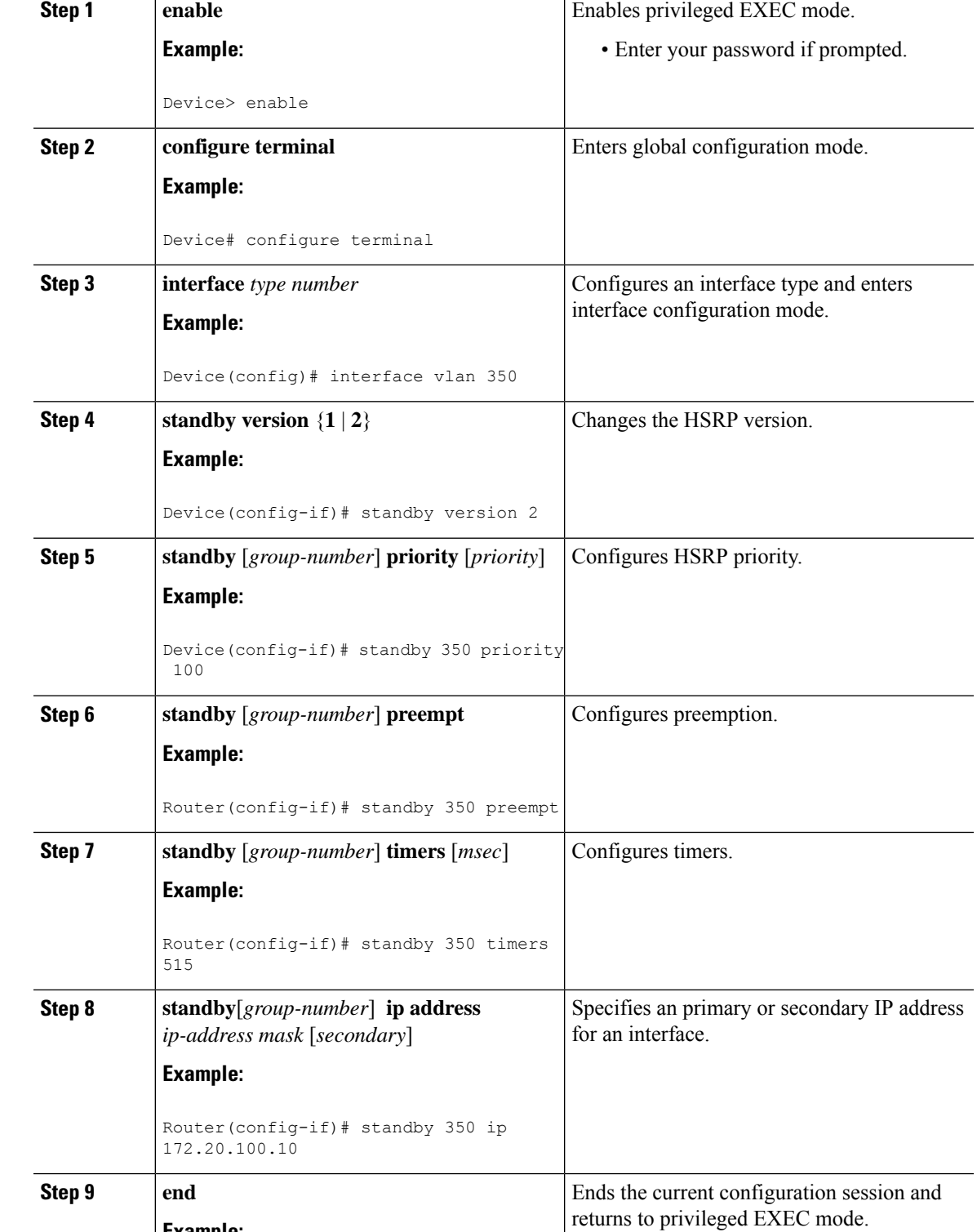

**Command or Action Purpose** 

#### **Procedure**

**Example:**

 $\overline{\phantom{a}}$ 

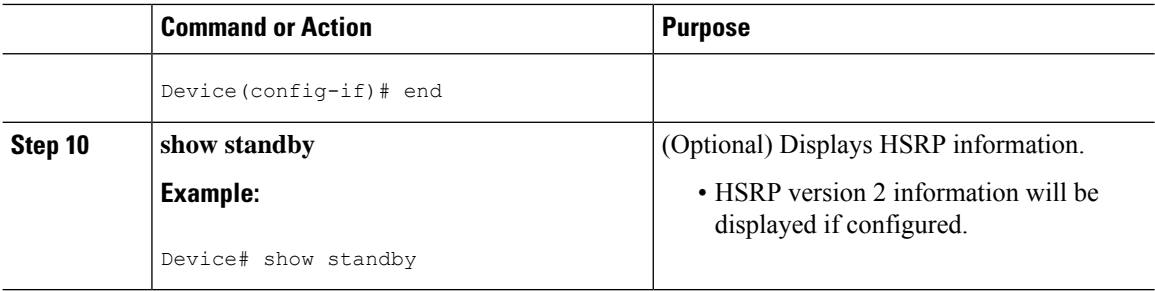

## <span id="page-7-0"></span>**Configuration Examples for HSRP Version 2**

### **Example: Configuring HSRP Version 2**

The following example shows how to configure HSRP version 2 on an interface with a group number of 350:

Device(config)# **interface vlan 350** Device(config-if)# **standby version 2** Device(config-if)# **standby 350 priority 110** Device(config-if)# **standby 350 preempt** Device(config-if)# **standby 350 timers 5 15** Device(config-if)# **standby 350 ip 172.20.100.10**

## <span id="page-7-2"></span><span id="page-7-1"></span>**How to Configure VRRP**

This section contains the following procedures:

- [Configuring](#page-7-2) VRRP , on page 8
- [Configuration](#page-9-0) Examples for VRRP, on page 10

### **Configuring VRRP**

Complete the following steps to configure VRRP:

#### **Restrictions**

- VRRP is supported only on IPv4 devices and not IPv6 devices.
- VRRP is supported only on gigabyte etherchannel interfaces of the Layer 3 SVI.
- Bidirectional Forwarding Detection (BFD) protocol is not supported.
- MD5 authentication is not supported.

#### **Procedure**

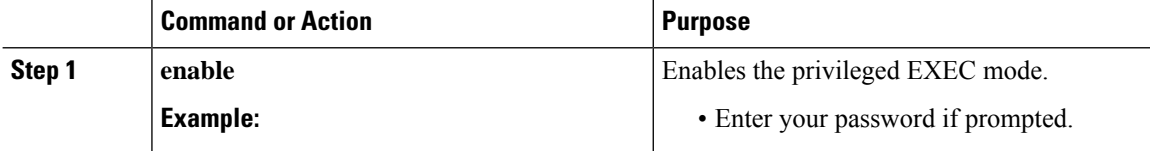

 $\mathbf l$ 

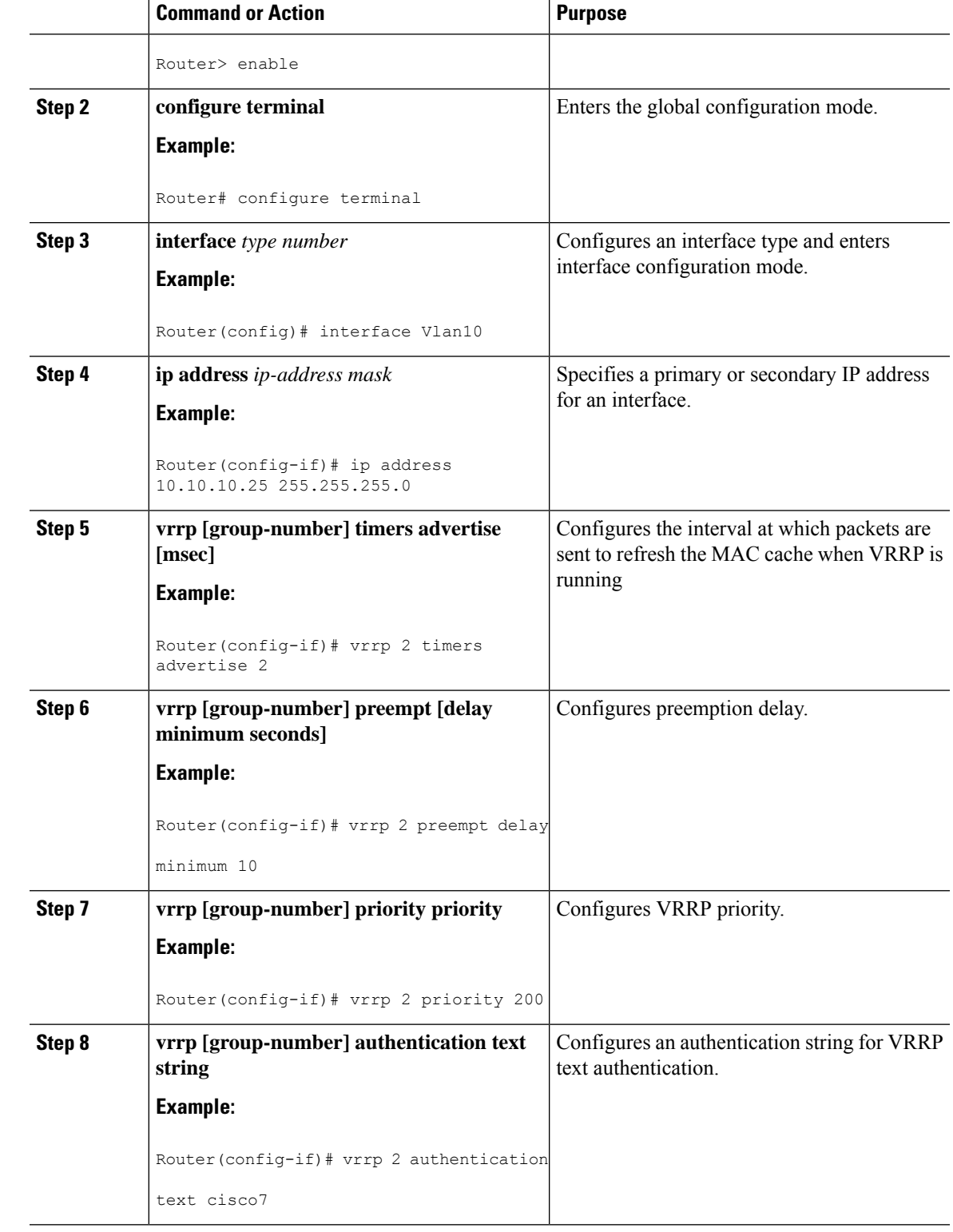

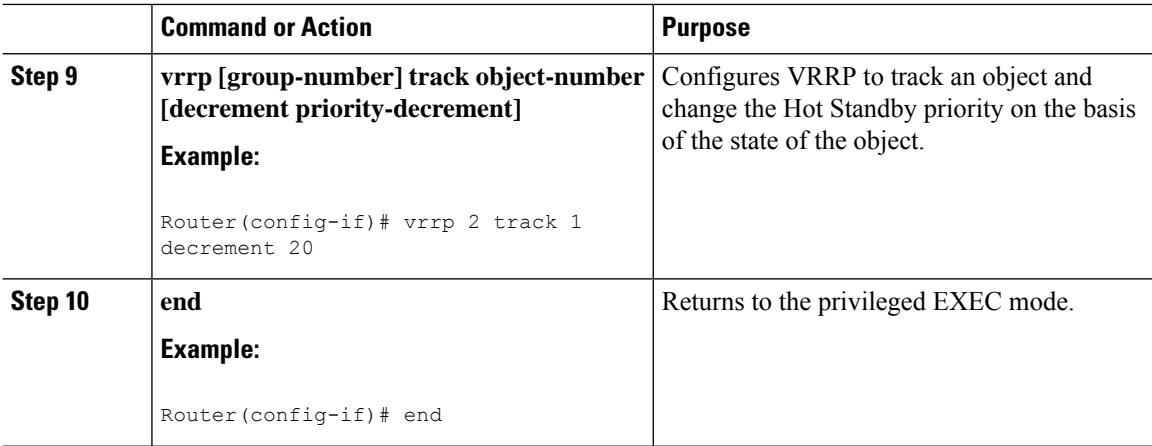

## <span id="page-9-0"></span>**Configuration Examples for VRRP**

This section provides the following configuration examples:

### **Example: Configuring a VRRP Master Router**

This example shows how to configure a VRRP Master router.

```
Router# configure terminal
Router(config)# interface GigabitEthernet0/1
Router(config-if)# service instance 1 ethernet
Router(config-if-srv)# encapsulation dot1q 10
Router(config-if-srv)# rewrite ingress tag pop 1 symmetric
Router(config-if-srv)# bridge-domain 10
Router(config-if-srv)# end
Router# configure terminal
Router(config)# interface Vlan10
Router(config-if)# ip address 10.10.10.25 255.255.255.0
Router(config-if)# vrrp 2 ip 10.10.10.30
Router(config-if)# vrrp 2 timers advertise 2
Router(config-if)# vrrp 2 preempt delay minimum 10
Router(config-if)# vrrp 2 priority 110
Router(config-if)# vrrp 2 authentication text cisco7
Router(config-if)# vrrp 2 track 1 decrement 20
Router(config-if)# end
```
#### **Example: Configuring a VRRP Backup Router**

This example shows how to configure a VRRP Backup router.

```
Router# configure terminal
Router(config)# interface GigabitEthernet0/1
Router(config-if)# service instance 1 ethernet
Router(config-if-srv)# encapsulation dot1q 10
Router(config-if-srv)# rewrite ingress tag pop 1 symmetric
Router(config-if-srv)# bridge-domain 10
Router(config-if-srv)# end
Router# configure terminal
```

```
Router(config)# interface Vlan10
Router(config-if)# ip address 10.10.10.26 255.255.255.0
Router(config-if)# vrrp 2 ip 10.10.10.30
Router(config-if)# vrrp 2 timers advertise 2
Router(config-if)# vrrp 2 preempt delay minimum 10
Router(config-if)# vrrp 2 priority 90
Router(config-if)# vrrp 2 authentication text cisco7
Router(config-if)# vrrp 2 track 1 decrement 20
```

```
Router(config-if)# end
```
### **Example: VRRP Text Authentication**

The following example shows how to configure VRRP text authentication using a text string:

```
Router# configure terminal
Router(config)# interface GigabitEthernet 0/0/0
Router(config)# ip address 10.21.8.32 255.255.255.0
Router(config-if)# vrrp 10 authentication text stringxyz
Router(config-if)# vrrp 10 ip 10.21.8.10
```
# <span id="page-10-1"></span><span id="page-10-0"></span>**Where to Go Next**

For additional information on configuring HSRP and VRRP, see the documentation listed in the Additional References section.

## **Additional References**

The following sections provide references related to LLDP feature.

#### **Related Documents**

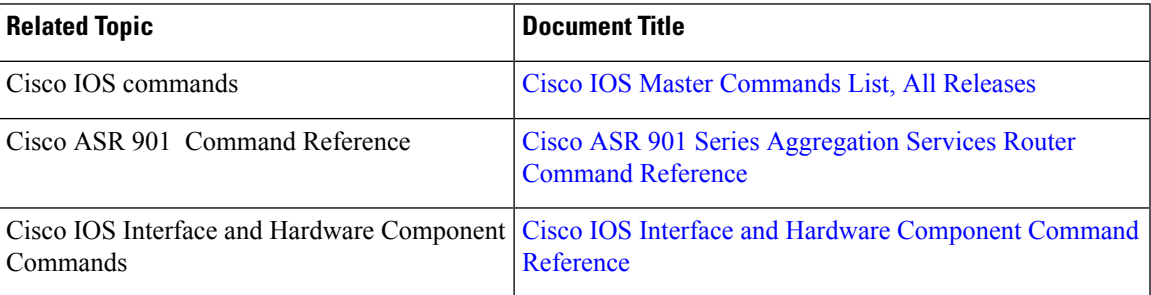

#### **Standards**

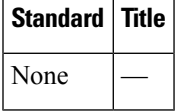

#### **MIBs**

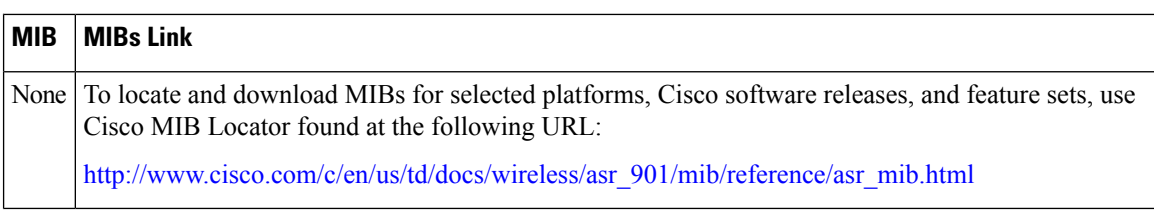

#### **RFCs**

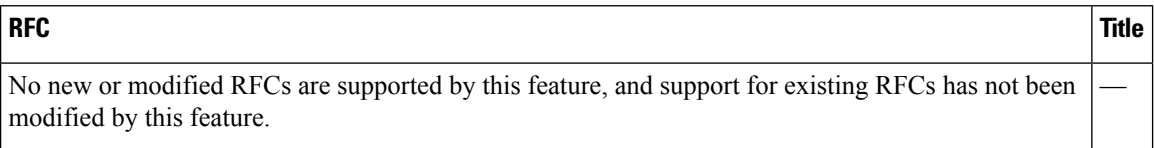

#### **Technical Assistance**

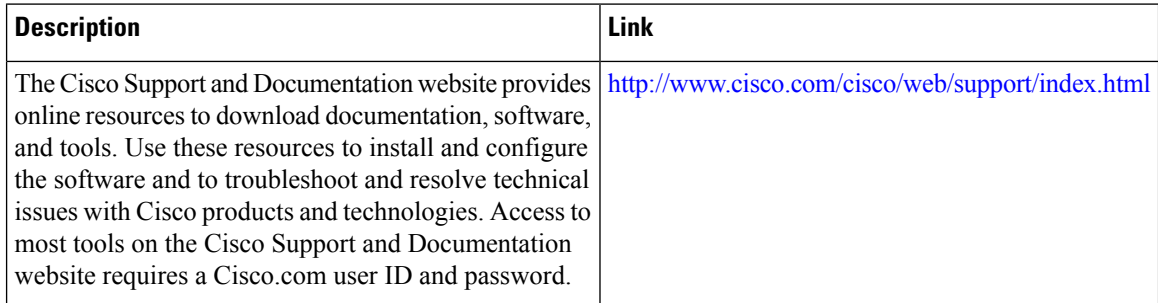

# <span id="page-11-0"></span>**Feature Information for HSRP and VRRP**

Table 1: Feature [Information](#page-12-0) for HSRP and VRRP, on page 13 lists the release history for this feature and provides links to specific configuration information.

Use Cisco Feature Navigator to find information about platform support and software image support. Cisco Feature Navigator enables you to determine which software imagessupport a specific software release, feature set, or platform. To access Cisco Feature Navigator, go to [http://www.cisco.com/go/cfn](http://tools.cisco.com/ITDIT/CFN/). An account on Cisco.com is not required.

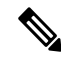

**Note**

Table 1: Feature [Information](#page-12-0) for HSRP and VRRP, on page 13 lists only the software release that introduced support for a given feature in a given software release train. Unless noted otherwise, subsequent releases of that software release train also support that feature.

I

<span id="page-12-0"></span>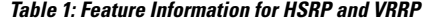

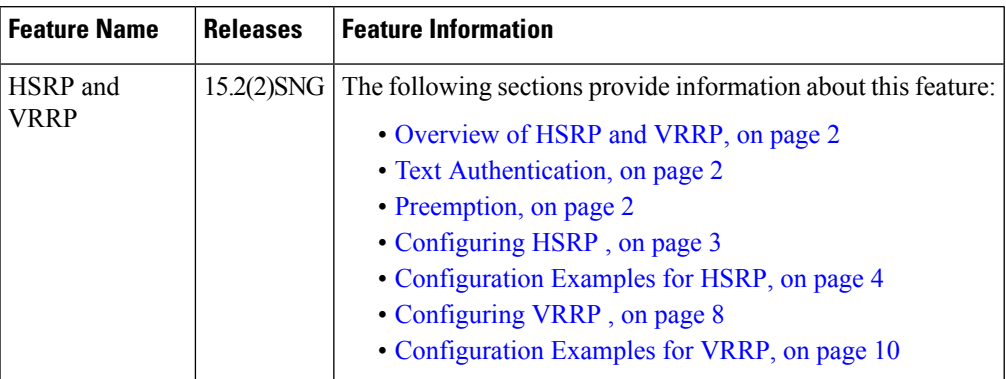

I